# Correction de l'échec de la mise à niveau d'EPNM 5.1.3.1 en raison de « Downgrade : log4j-core-2.16.0.jar » Ī

## **Contenu**

**Introduction** Conditions préalables Conditions requises Components Used Informations générales Problème **Solution** 

## Introduction

Ce document décrit la solution aux échecs de mise à niveau d'EPNM (Evolved Programmable Network Manager).

## Conditions préalables

#### Conditions requises

Cisco vous recommande de prendre connaissance des rubriques suivantes :

- $\cdot$  EPNM
- Comment se connecter à l'interface utilisateur graphique et à la CLI du serveur d'applications EPNM avec un accès shell

### Components Used

Les informations contenues dans ce document sont basées sur les versions 5.0.2.1 et 5.1.3.1 du logiciel EPNM.

The information in this document was created from the devices in a specific lab environment. All of the devices used in this document started with a cleared (default) configuration. Si votre réseau est en ligne, assurez-vous de bien comprendre l'incidence possible des commandes.

## Informations générales

Une erreur se produit lorsque vous essayez de mettre à niveau vers EPNM version 5.1.3.1 à partir d'EPNM version 5.0.2.1.

## Problème

Le message d'erreur "Unexpected library downgrade:log4j-core-2.16.0.jar" apparaît lorsque EPNM effectue une mise à niveau vers la version 5.1.3.1 à partir de la version 5.0.2.1 et empêche le processus de mise à niveau. Reportez-vous au message d'erreur illustré dans cette image :

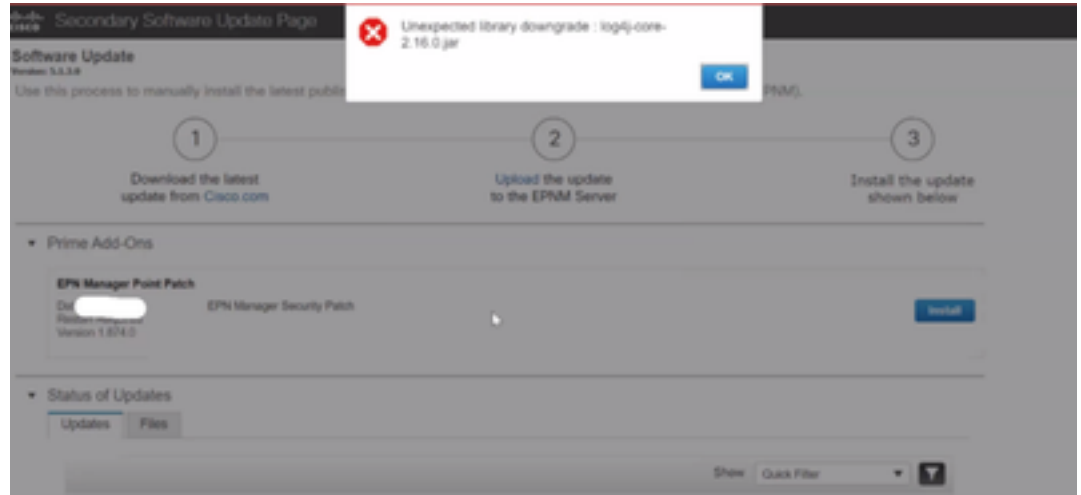

## Solution

Étape 1. Effectuez une sauvegarde des fichiers de base log4j à partir de l'interface de ligne de commande du serveur d'applications EPNM . Les commandes sont présentées ci-dessous.

```
#mkdir /localdisk/sftp/backup_log4j
#mv /opt/CSCOlumos/compliance/lib/log4j-core-2.17.0.jar /localdisk/sftp/backup_log4j/log4j-core-
2.17.0.jar_lib
#mv /opt/CSCOlumos/lib/xmp-third-party/log4j-core-2.17.0.jar /localdisk/sftp/backup_log4j/log4j-
core-2.17.0.jar xmpthirdParty
```
Étape 2. Une fois les fichiers sauvegardés, installez le fichier de correctif de sécurité EPNM 5.1.3.1 (cepnm5.1-dpp3-pp1-build874.ubf) à partir de l'interface graphique EPNM (Administration > Licences et mises à jour logicielles > Mise à jour logicielle) et installez EPNM 5.1.3.1 avec succès.

Étape 3. Vérifiez que les fichiers log4j-core affichent log4j-core-2.16.jar sous les dossiers /opt/CSCOlumos/compliance/lib et sous /opt/CSCOlumos/lib/xmp-third-party/.

Reportez-vous à cette image :

```
ade de pau
/opt/CSCOlumos/lib/xmp-third-party
ade # 1s -1rt log4j-core*
-rw-rw-r--. 1 prime gadmin 1789565 Dec 22 14:46 log4j-core-2.16.0.jar
ade # cd /opt/CSCOlumos/compliance/lib
ade # 1s -1rt log4j-core*
-rw-rw-r--. 1 prime gadmin 1789565 Dec 15 03:03 log4j-core-2.16.0.jar
```
#### À propos de cette traduction

Cisco a traduit ce document en traduction automatisée vérifiée par une personne dans le cadre d'un service mondial permettant à nos utilisateurs d'obtenir le contenu d'assistance dans leur propre langue.

Il convient cependant de noter que même la meilleure traduction automatisée ne sera pas aussi précise que celle fournie par un traducteur professionnel.